An Oracle White Paper January 2010

Integrating Hadoop Data with **Oracle Parallel Processing** 

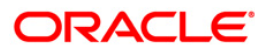

 $\mathbf{1}$ 

# Introduction

Various industry verticals are seeing vast amounts of data that is stored on file systems. These vast amounts of data are typically data that contains a lot of irrelevant detail and some gems useful for further analysis or enriching other data sources. Despite storing this data outside of the database some customers do want to integrate this data with data stored in the database. The goal of such integration is to extract information that is of value to the business users.

This paper describes in detail how to access data stored in a Hadoop cluster from within an Oracle database. Note that we picked Hadoop and HDFS as an example. These strategies apply to other distributed storage mechanisms. The paper describes various access methods and shows a concrete example of an implementation of such an access method.

## **Access Methods for External Hadoop Data**

The simplest way to access external files or external data on a file system from within an Oracle database is through an external table. See [here](http://www.oracle.com/technology/products/oracle9i/daily/sept19.html) for an introduction to External tables.

External tables present data stored in a file system in a table format and can be used in SQL queries transparently. External tables could thus potentially be used to access data stored in HDFS (the Hadoop File System) from inside the Oracle database. Unfortunately HDFS files are not directly accessible through the normal operating system calls that the external table driver relies on. The FUSE (File system in Userspace) project provides a workaround in this case. There are a number of FUSE drivers that allow users to mount a HDFS store and treat it like a normal file system. By using one of these drivers and mounting HDFS on the database instance (on every instance if this was a RAC database), HDFS files can be easily accessed using the External Table infrastructure.

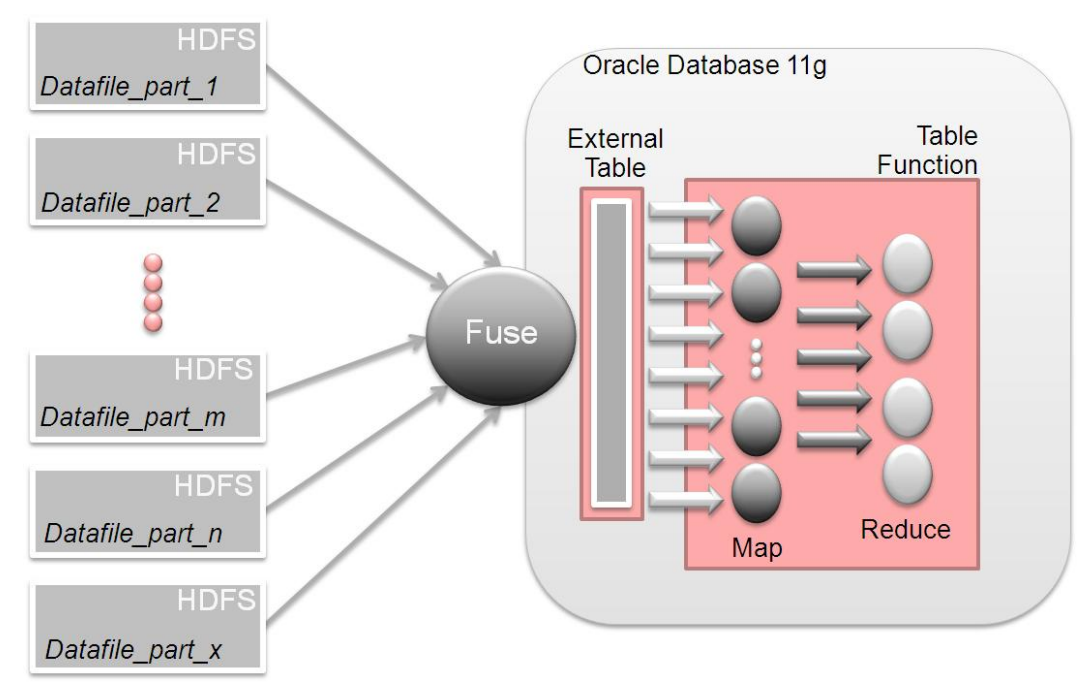

<span id="page-2-0"></span>**Figure 1. Accessing via External Tables with in-database MapReduce**

I[n Figure 1w](#page-2-0)e are utilizing Oracle Database 11g to implement in-database mapreduce as described in [this article.](http://blogs.oracle.com/datawarehousing/2009/10/in-database_map-reduce.html) In general, the parallel execution framework in Oracle Database 11g is sufficient to run most of the desired operations in parallel directly from the external table.

The external table approach may not be suitable in some cases (say if FUSE is unavailable). Oracle Table Functions provide an alternate way to fetch data from Hadoop. Our attached example outlines one way of doing this. At a high level we implement a table function that uses

the DBMS\_SCHEDULER framework to asynchronously launch an external shell script that submits a Hadoop Map-Reduce job. The table function and the mapper communicate using Oracle's Advanced Queuing feature. The Hadoop mapper en-queue's data into a common queue while the table function de-queues data from it. Since this table function can be run in parallel additional logic is used to ensure that only one of the slaves submits the External Job.

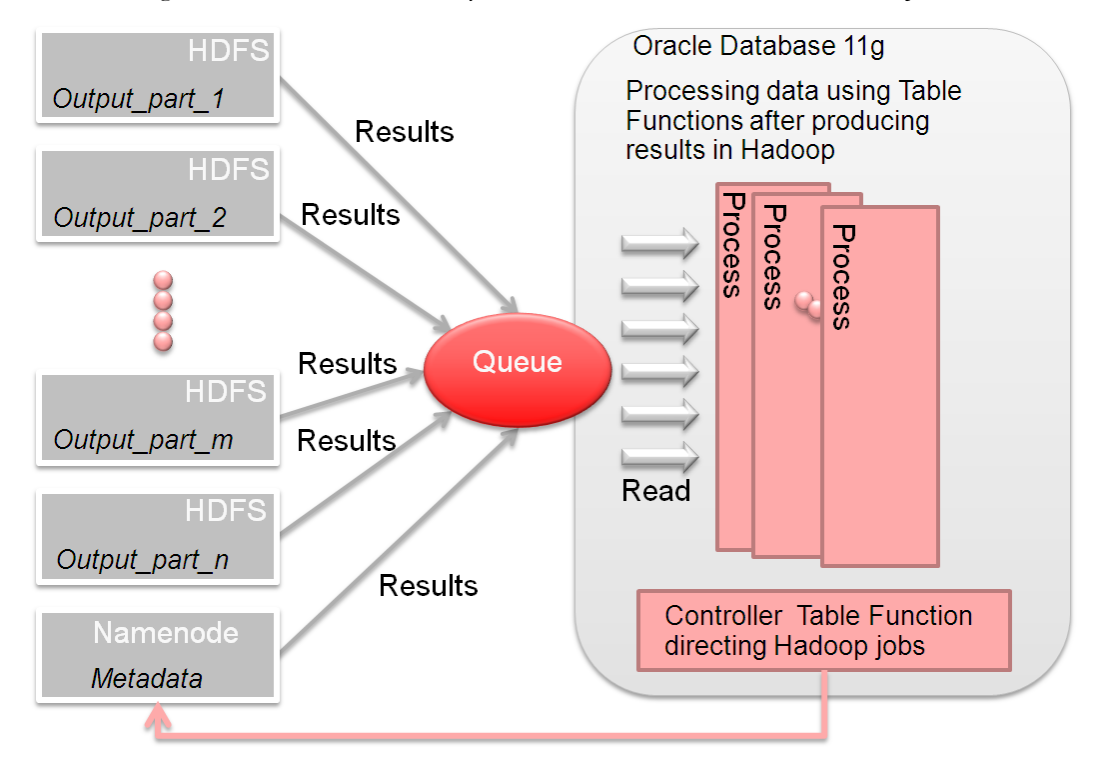

<span id="page-3-0"></span>**Figure 2. Leveraging Table Functions for parallel processing**

The queue gives us load balancing since the table function could run in parallel while the Hadoop streaming job will also run in parallel with a different degree of parallelism and outside the control of Oracle's Query Coordinator.

### An Example leveraging Table Functions

As an example we translated the architecture shown in [Figure 2](#page-3-0) in a real example. Note that our example only shows a template implementation of using a Table Function to access data stored in Hadoop. Other, possibly better, implementations are clearly possible.

The following diagrams are a technically more accurate and more detailed representation of the original schematic in [Figure 2](#page-3-0) explaining where and how we use the pieces of actual code that follow:

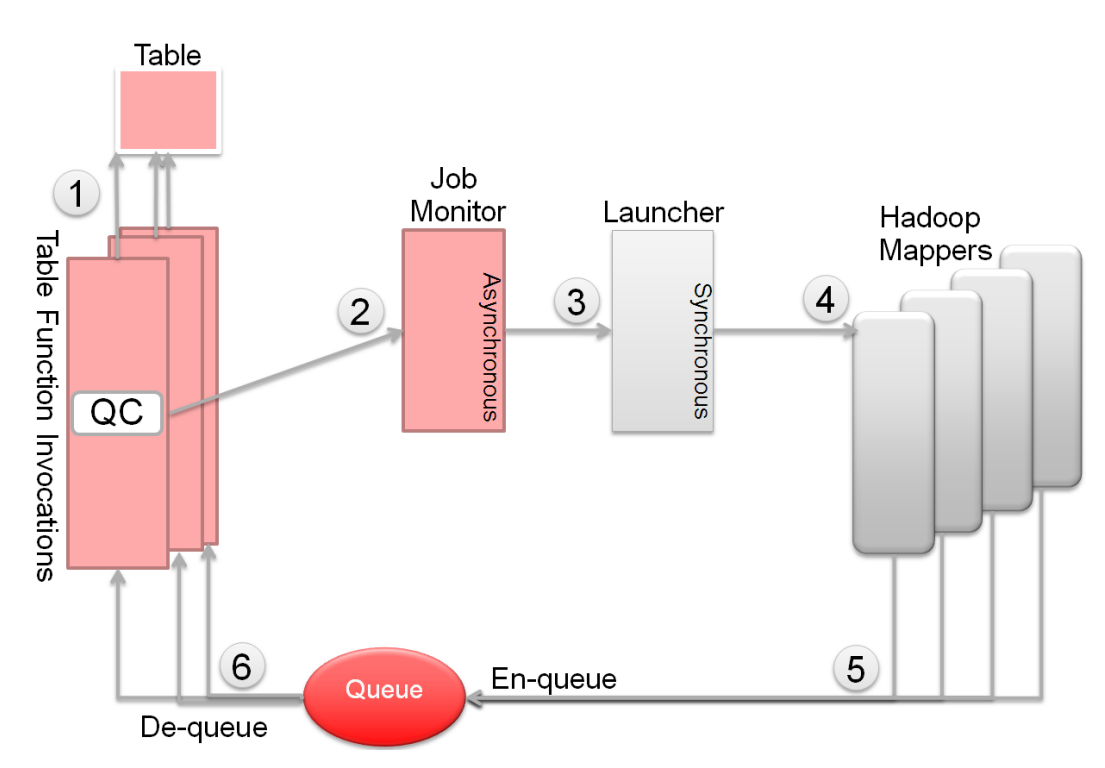

<span id="page-4-0"></span>**Figure 3. Starting the Mapper jobs and retrieving data**

In step 1 we figure out who gets to be the query coordinator. For this we use a simple mechanism that writes records with the same key value into a table. The first insert wins and will function as the query coordinator (QC) for the process. Note that the QC table function invocation does play a processing role as well.

In step 2 this table function invocation (QC) starts an asynchronous job using dbms\_scheduler – the Job Controller in [Figure](#page-4-0) 3 – that than runs the synchronous bash script on the Hadoop cluster. This bash script, called the launcher in [Figure](#page-4-0) 3 starts the mapper processes (step 3) on the Hadoop cluster.

The mapper processes process data and write to a queue in step 5. In the current example we chose a queue as it is available cluster wide. For now we simply chose to write any output directly into the queue. You can achieve better performance by either batching up the outputs and then moving them into the queue. Obviously you can choose various other delivery mechanisms, including pipes and relational tables.

Step 6 is then the de-queuing process which is done by parallel invocations of the table function running in the database. As these parallel invocations process data it gets served up to the query that is requesting the data. The table function leverages both the Oracle data and the data from the queue and thereby integrates data from both sources in a single result set for the end user(s).

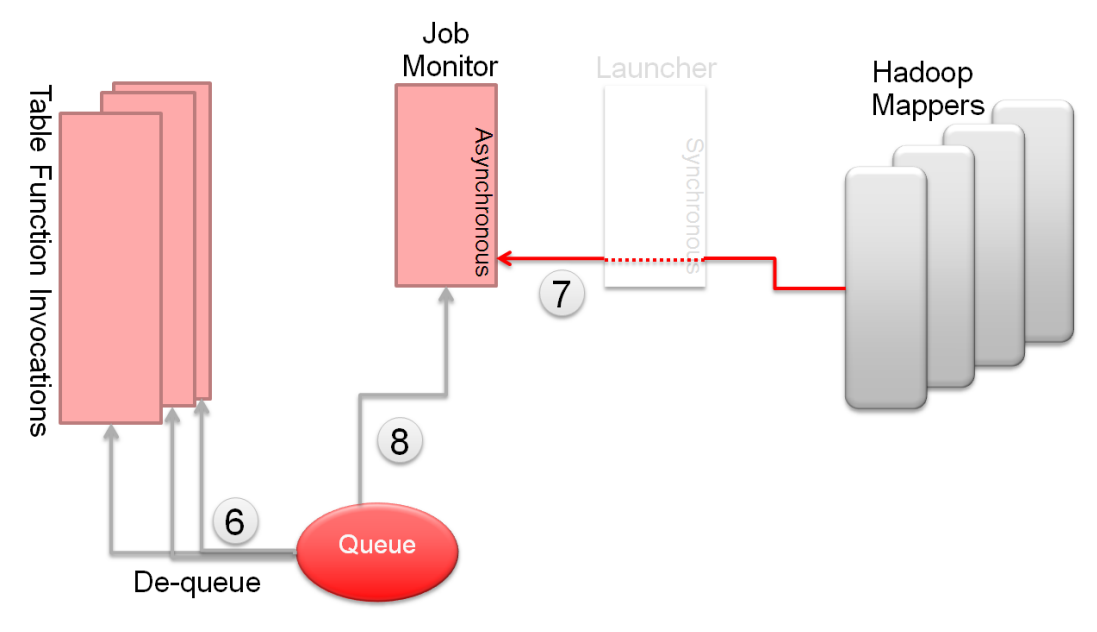

<span id="page-5-0"></span>**Figure 4. Monitoring the process**

After the Hadoop side processes (the mappers) are kicked off, the job monitor process keeps an eye on the launcher script. Once the mappers have finished processing data on the Hadoop cluster, the bash script finishes as is shown i[n Figure 4.](#page-5-0)

The job monitor monitors a database scheduler queue and will notice that the shell script has finished (step 7). The job monitor checks the data queue for remaining data elements, step 8. As long as data is present in the queue the table function invocations keep on processing that data (step 6).

**6**

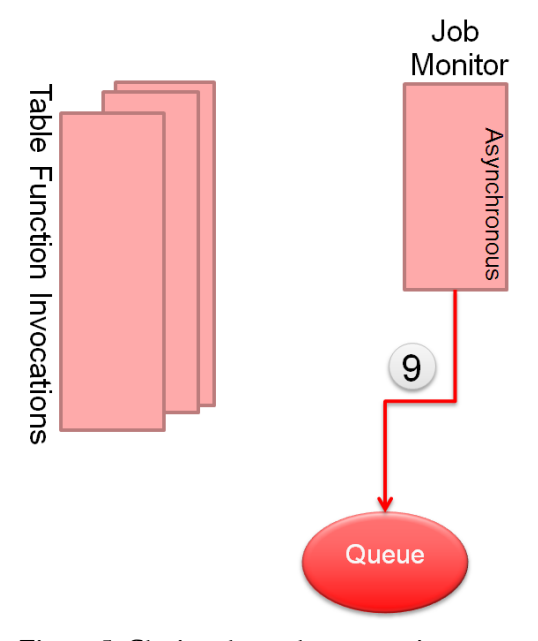

<span id="page-6-0"></span>**Figure 5. Closing down the processing**

When the queue is fully de-queued by the parallel invocations of the table function, the job monitor terminates the queue (step 9 in [Figure 5\)](#page-6-0) ensuring the table function invocations in Oracle stop. At that point all the data has been delivered to the requesting query.

### **Example Code**

The solution implemented in [Figure](#page-4-0) 3 through [Figure 5](#page-6-0) uses the following code. All code is tested on Oracle Database 11g and a 5 node Hadoop cluster. As with most whitepaper text, copy these scripts into a text editor and ensure the formatting is correct.

**Table Functions for Processing Data** 

This script contains certain set up components. For example the initial part of the script shows the creation of the arbitrator table in step 1 of [Figure](#page-4-0) 3. In the example we use the always popular OE schema.

```
connect oe/oe
-- Table to use as locking mechanisim for the hdfs reader as 
-- leveraged in Figure 3 step 1
DROP TABLE run hdfs read;
CREATE TABLE run hdfs read(pk id number, status varchar2(100),
primary key (pk_id));
-- Object type used for AQ that receives the data
CREATE OR REPLACE TYPE hadoop_row_obj AS OBJECT (
a number, 
b number);
/
connect / as sysdba
-- system job to launch external script
-- this job is used to eventually run the bash script
-- described in Figure 3 step 3 
CREATE OR REPLACE PROCEDURE launch hadoop job async(in directory
IN VARCHAR2, id number) IS
cnt number;
BEGIN
   begin DBMS_SCHEDULER.DROP_JOB ('ExtScript'||id, TRUE);
```
**8**

```
exception when others then null; end;
   -- Run a script
   DBMS_SCHEDULER.CREATE_JOB (
    job_name => 'ExtScript' || id,
   job_type => 'EXECUTABLE',
   job action => '/bin/bash',
   number_of_arguments => 1
   );
  DBMS SCHEDULER.SET JOB ARGUMENT VALUE ('ExtScript' || id, 1,
in directory);
  DBMS SCHEDULER.ENABLE('ExtScript' || id);
   -- Wait till the job is done. This ensures the hadoop job is 
completed
  loop
     select count(*) into cnt
    from DBA SCHEDULER JOBS where job name = 'EXTSCRIPT'||id;
    dbms output.put line('Scheduler Count is '||cnt);
    if (cnt = 0) then
       exit;
     else
       dbms_lock.sleep(5);
     end if;
   end loop; 
   -- Wait till the queue is empty and then drop it
   -- as shown in Figure 5
   -- The TF will get an exception and it will finish quietly
   loop
```

```
 select sum(c) into cnt 
     from 
     (
      select enqueued msgs - dequeued msgs c
       from gv$persistent_queues where queue_name = 
'HADOOP MR QUEUE'
       union all
       select num_msgs+spill_msgs c
      from gv$buffered queues where queue name =
'HADOOP MR QUEUE'
       union all
       select 0 c from dual
     );
    if (cnt = 0) then
       -- Queue is done. stop it.
      DBMS_AQADM.STOP_QUEUE ('HADOOP_MR_QUEUE');
      DBMS_AQADM.DROP_QUEUE ('HADOOP_MR_QUEUE');
       return;
     else
       -- Wait for a while
      dbms lock.sleep(5);
     end if;
   end loop; 
END;
/
-- Grants needed to make hadoop reader package work
```
grant execute on launch\_hadoop\_job\_async to oe;

Oracle White Paper-Integrating Hadoop Data with Oracle Parallel Processing

grant select on v \$session to oe; grant select on v \$instance to oe; grant select on v \$px process to oe; grant execute on dbms aqadm to oe; grant execute on dbms\_aq to oe;

connect oe/oe

-- Simple reader package to read a file containing two numbers CREATE OR REPLACE PACKAGE hdfs\_reader IS

-- Return type of pl/sql table function TYPE return rows t IS TABLE OF hadoop row obj;

-- Checks if current invocation is serial FUNCTION is serial RETURN BOOLEAN;

-- Function to actually launch a Hadoop job FUNCTION launch hadoop job(in directory IN VARCHAR2, id in out number) RETURN BOOLEAN;

-- Tf to read from Hadoop -- This is the main processing code reading from the queue in -- [Figure](#page-4-0) 3 step 6. It also contains the code to insert into -- the table in [Figure](#page-4-0) 3 step 1

FUNCTION read from hdfs file(pcur IN SYS REFCURSOR, in directory IN VARCHAR2) RETURN return\_rows\_t

PIPELINED PARALLEL ENABLE(PARTITION pcur BY ANY); END;

/

```
CREATE OR REPLACE PACKAGE BODY hdfs_reader IS
```
-- Checks if current process is a px\_process

FUNCTION is\_serial RETURN BOOLEAN IS

```
c NUMBER;
```

```
BEGIN
```

```
SELECT COUNT (*) into c FROM v$px process WHERE sid =
SYS_CONTEXT('USERENV','SESSIONID');
```
IF  $c \iff 0$  THEN

RETURN false;

ELSE

RETURN true;

END IF;

exception when others then

RAISE;

```
END;
```

```
FUNCTION launch_hadoop_job(in_directory IN VARCHAR2, id IN OUT 
NUMBER) RETURN BOOLEAN IS
PRAGMA AUTONOMOUS TRANSACTION;
instance_id NUMBER;
jname varchar2(4000);
BEGIN
  if is_serial then
     -- Get id by mixing instance # and session id
    id := SYS CONTEXT('USERENV', 'SESSIONID');
     SELECT instance_number INTO instance_id FROM v$instance;
    id := instance id * 100000 + id;
   else
     -- Get id of the QC
```

```
 SELECT ownerid into id from v$session where sid = 
SYS_CONTEXT('USERENV', 'SESSIONID');
  end if;
   -- Create a row to 'lock' it so only one person does the job
  -- schedule. Everyone else will get an exception
   -- This is in Figure 3 step 1
   INSERT INTO run_hdfs_read VALUES(id, 'RUNNING');
  jname := 'Launch hadoop job async';
   -- Launch a job to start the hadoop job 
   DBMS_SCHEDULER.CREATE_JOB (
  job name \Rightarrow jname,
   job_type => 'STORED_PROCEDURE',
    job_action => 'sys.launch_hadoop_job_async',
  number of arguments => 2
   );
  DBMS SCHEDULER.SET JOB ARGUMENT VALUE (jname, 1, in directory);
  DBMS SCHEDULER.SET JOB ARGUMENT VALUE (jname, 2, CAST (id AS
VARCHAR2));
   DBMS_SCHEDULER.ENABLE('Launch_hadoop_job_async');
COMMIT;
 RETURN true;
EXCEPTION
  -- one of my siblings launched the job. Get out quitely
 WHEN dup val on index THEN
         dbms_output.put_line('dup value exception');
         RETURN false;
  WHEN OTHERs THEN
  RAISE;
```
END;

```
FUNCTION read from hdfs file(pcur IN SYS REFCURSOR, in directory
IN VARCHAR2) RETURN return_rows_t
PIPELINED PARALLEL_ENABLE(PARTITION pcur BY ANY) 
IS
PRAGMA AUTONOMOUS TRANSACTION;
cleanup BOOLEAN;
payload hadoop_row_obj;
id NUMBER;
dopt dbms aq.dequeue options t;
mprop dbms aq.message properties t;
msgid raw(100);
BEGIN
-- Launch a job to kick off the hadoop job
   cleanup := launch_hadoop_job(in_directory, id);
  dopt.visibility := DBMS AQ.IMMEDIATE;
  dopt.delivery mode := DBMS AQ.BUFFERED;
   loop
    payload := NULL;
-- Get next row
    DBMS AQ.DEQUEUE('HADOOP MR QUEUE', dopt, mprop, payload,
msgid);
    commit;
    pipe row(payload);
   end loop;
exception when others then
   if cleanup then
    delete run hdfs read where pk id = id;
   commit;
   end if;
```
END; END; /

```
The Bash Script
```
This short script is the outside-of-the-database controller as shown in [Figure](#page-4-0) 3 steps 3 and 4. This is a synchronous step remaining on the system for as long as the Hadoop mappers are running.

#!/bin/bash

```
cd –HADOOP_HOME-
```

```
A="/net/scratch/java/jdk1.6.0_16/bin/java -classpath 
/home/hadoop:/home/hadoop/ojdbc6.jar StreamingEq"
```
bin/hadoop fs -rmr output

```
bin/hadoop jar ./contrib/streaming/hadoop-0.20.0-streaming.jar -
input input/nolist.txt -output output -mapper "$A" -jobconf 
mapred.reduce.tasks=0
```
#### The Java Mapper Script

For this example we wrote a small and simple mapper process to be executed on our Hadoop cluster. Undoubtedly more comprehensive mappers exist. This one converts a string into two numbers and provides those to the queue in a row-by-row fashion.

```
// Simplified mapper example for Hadoop cluster
import java.sql.*;
//import oracle.jdbc.*;
//import oracle.sql.*;
import oracle.jdbc.pool.*;
//import java.util.Arrays;
//import oracle.sql.ARRAY;
//import oracle.sql.ArrayDescriptor;
```

```
 public class StreamingEq {
         public static void main (String args[]) throws Exception 
{
              // connect through driver
              OracleDataSource ods = new OracleDataSource();
              Connection conn = null;
              Statement stmt = null;
              ResultSet rset = null;
              java.io.BufferedReader stdin;
              String line;
             int countArr = 0, i; oracle.sql.ARRAY sqlArray;
              oracle.sql.ArrayDescriptor arrDesc;
              try {
              ods.setURL("jdbc:oracle:thin:oe/oe@$ORACLE_INSTANCE
"); 
             conn = ods.getConnection();
 }
              catch (Exception e){
                  System.out.println("Got exception " + e);
                  if (rset != null) rset.close();
                  if (conn != null) conn.close();
                  System.exit(0);
                  return ;
 }
             System.out.println("connection works conn " + conn);
             stdin = new java.io.BufferedReader(new 
java.io.InputStreamReader(System.in));
```

```
 String query = "declare dopt 
dbms_aq.enqueue_options_t; mprop dbms_aq.message_properties_t; 
msgid raw(100); begin dopt.visibility := DBMS AQ.IMMEDIATE;
dopt.delivery mode := DBMS AQ.BUFFERED;
dbms Aq.enqueue('HADOOP MR_QUEUE', dopt, mprop, hadoop row obj(?,
?), msgid); commit; end;";
             CallableStatement pstmt = null;
             try {
              pstmt = conn.prepareCall(query);
 }
             catch (Exception e){
                 System.out.println("Got exception " + e);
                 if (rset != null) rset.close();
                if (conn != null) conn.close();
 }
             while ((line = stdin.readLine()) != null) {
                 if (line.replaceAll(" ", "").length() < 2) continue;
                 String [] data = line.split(",");
                  if (data.length != 2)
                      continue;
                  countArr++;
                pstmt.setInt(1, Integer.parseInt(data[0]));
                pstmt.setInt(2, Integer.parseInt(data[1]));
                 pstmt.executeUpdate();
 }
           if (conn != null) conn.close();
            System.exit(0);
            return;
         }
```
}

**Query Requesting Data** 

An example of running a select on the system as described above – leveraging the table function processing – would be:

```
-- Set up phase for the data queue
execute DBMS_AQADM.CREATE_QUEUE_TABLE('HADOOP_MR_QUEUE', 
'HADOOP_ROW_OBJ');
execute DBMS AQADM.CREATE QUEUE('HADOOP MR QUEUE',
'HADOOP MR QUEUE');
execute DBMS AQADM.START QUEUE ('HADOOP MR QUEUE');
-- Query being executed by an end user or BI tool
-- Note the hint is not a real hint, but a comment
-- to clarify why we use the cursor
select max(a), avg(b) 
from table(hdfs reader.read from hdfs file
            (cursor
            (select /*+ FAKE cursor to kick start parallelism */ * 
            from orders), '/home/hadoop/eq test4.sh'));
```
### Conclusion

As the examples in this paper show integrating a Hadoop system with Oracle Database 11g is easy to do.

The approaches discussed in this paper allow customers to stream data directly from Hadoop into an Oracle query. This avoids fetching the data into a local file system as well as materializing it into an Oracle table before accessing it in a SQL query.

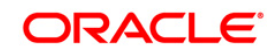

Integrating Hadoop Data with Oracle Parallel Processing January 2010 Authors: Shrikanth Shankar, Alan Choi and Jean-Pierre Dijcks

Oracle Corporation World Headquarters 500 Oracle Parkway Redwood Shores, CA 94065  $U.S.A.$ 

Worldwide Inquiries: Phone: +1.650.506.7000 Fax: +1.650.506.7200 oracle.com

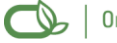

Oracle is committed to developing practices and products that help protect the environment

Copyright @ 2010, Oracle and/or its affiliates. All rights reserved. This document is provided for information purposes only and the contents hereof are subject to change without notice. This document is not warranted to be error-free, nor subject to any other warranties or conditions, whether expressed orally or implied in law, including implied warranties and conditions of merchantability or fitness for a particular purpose. We specifically disclaim any liability with respect to this document and no contractual obligations are formed either directly or indirectly by this document. This document may not be reproduced or transmitted in any form or by any means, electronic or mechanical, for any purpose, without our prior written permission.

Oracle is a registered trademark of Oracle Corporation and/or its affiliates. Other names may be trademarks of their respective owners.

0109